## **Comment ajouter une offre d'emploi?**

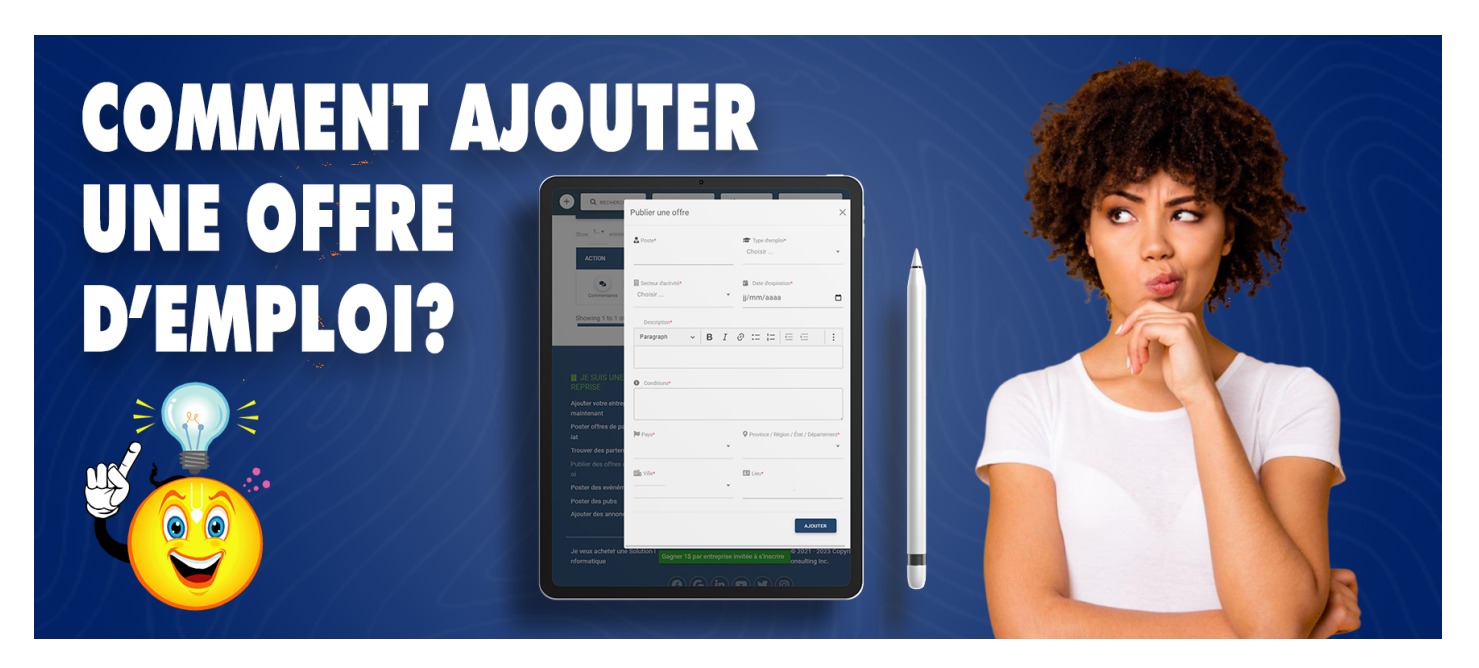

**Pour ajouter une offre vous avez la possibilité de passer soit par:**

- 1. **La Page d'accueil**
- 2. **Le pieds de page**
- 3. **La page d'accueil de votre profil**
- 4. **La page des offres d'emplois**

## **1-Par la Page d'accueil de la plateforme**

- En étant sur la page d'accueil;
- Cliquez sur *emploi en haut à droite;*
- Ensuite sur *Gérez en haut à droite également;*
- Dans la fenêtre qui s'ouvrira *cliquez sur emploi;*
- Puis *cliquez sur ajouter une offre d'emploi;*
- Vous aurez accès à une fenêtre dans laquelle vous pourrez ajouter les différentes informations liées à l'offre : *le titre du poste, le type d'emploi, le secteur d'activité, la date d'expiration, la description, les conditions, le pays, la région, la ville, etc*
- Après avoir tout renseigné , *cliquez sur Ajouter pour mettre votre offre en ligne.*

## **2-Par le pieds de page**

- Défilez *vers le bas sur n'importe quelle page de la plateforme ;*
- Dans le pieds de page *cliquez sur Publier des offres d'emploi;*
- Vous aurez accès à une fenêtre dans laquelle vous pourrez ajouter les différentes informations liées à l'offre : *le titre du poste, le type d'emploi, le secteur d'activité, la date d'expiration, la description, les conditions, le pays, la région, la ville, etc;*
- Après avoir tout renseigné , *cliquez sur Ajouter pour mettre votre offre en ligne.*

## **3-Par la page d'accueil de votre profil**

- En étant sur la page d'accueil de la plateforme;
- Cliquez sur"l'icône profil" en haut à droite;
- · Dans la fenêtre qui s'ouvricaiquez sur mon compte
- · Défilez vers le bas etliquez survos offres d'emplois;
- Puiscliquez surajouter une offre d'emploi;
- Vous aurez accès à une fenêtre dans laquelle vous pourrez ajouter les différentes informations liées à l'offre : le titre du poste, le type d'emploi, le secteur d'activité, la date d'expiration, la description, les conditions, le pays, la région, la ville, etc;
- Après avoir tout renseigné liquez sur Ajouter pour mettre votre offre en ligne.

4-Par la page des offres d'emplois

- Tapez dans votre navigate buttp://emplois.az-companies.com/ uis validez
- Ensuite Cliquezsur ajouter une nouvelle offre d'emploi
- Vous aurez accès à une fenêtre dans laquelle vous pourrez ajouter les différentes informations liées à l'offre : le titre du poste, le type d'emploi, le secteur d'activité, la date d'expiration, la description, les conditions, le pays, la région, la ville, etc;
- Après avoir tout renseigné liquez sur Ajouter pour mettre votre offre en ligne.

Pour plus de détails, consultez la vidéo démonstrative liquant sur voir la vidéo demo.

Merci de faire confiance **AZ-COMPANIES.COM** 

Reférence **aZ-Emplois** 

Date de création 25 juin 2023 17:43

Dernière mise à jour le 25 juin 2023 13:43